## Utiliser Prescrire

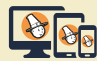

## **Application Prescrire. Filtrer et trier les résultats d'une recherche**

L'*Application Prescrire* permet d'accéder à ce que *Prescrire* a publié, notamment par des recherches personnalisées. Les résultats d'une recherche peuvent être filtrés, et organisés selon leur pertinence par rapport aux mots-clés saisis, ou selon la date de publication. Une vidéo décrit comment faire une recherche sur l'*Application*. Elle est accessible sur www.prescrire.org/application.

**Filtrer les résultats d'une recherche.** Divers filtres sont proposés pour limiter les résultats d'une recherche à un périmètre particulier. Ils sont accessibles dans le menu d'options, situé à droite du champ de saisie des mots-clés (trois-points verticaux).

Saisissez le mot recherché  $x :$ 

Les résultats peuvent être limités à l'année écoulée, ou aux 5, 10 ou 20 dernières années. Ils peuvent être limités à un type de média particulier : "Revue Prescrire", "Premiers Choix Prescrire", "Infos-Patients Prescrire", "Messages-clés Médicaments", "Tableauscopies" ou "Interactions Médicamenteuses".

**Trier les résultats d'une recherche.** Lorsque l'abonné lance une recherche, par défaut les coordonnées des documents s'affichent dans un ordre décroissant des dates de publication, les documents les plus récents s'affichant en premier.

Le menu d'options (trois-points verticaux) permet de choisir un autre ordre d'affichage des résultats de recherche : soit par pertinence (du plus pertinent au moins pertinent) soit en inversant l'ordre par date de publication.

**Bon à savoir.** Le menu général, situé à gauche, permet aussi d'accéder aux espaces "Infos-Patients Prescrire", "Messages-clés Médicaments", "Premiers Choix Prescrire" et "Tableauscopies", avec possibilité de filtrer par discipline médicale et d'organiser la liste de ces médias par ordre alphabétique ou date de publication dans l'*Application* ("cliquer" sur les trois-points verticaux) :

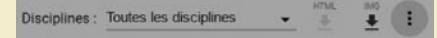

**Intervenir sur le mode de tri par défaut.** Pour chacun de ses appareils accédant à l'*Application Prescrire* (ordinateur, tablette, smartphone), l'abonné peut adopter un mode de tri personnalisé des résultats de recherche. Pour intervenir sur le mode de tri par défaut, il faut descendre dans le menu général de gauche et "cliquer" sur "Mon Application/ Mes Préférences", puis descendre jusqu'à "Mes recherches" et modifier les tris par défaut en fonction des accès.

©Prescrire - avril 2021